### **POLARS from the beginning**

Jonny Edwards @mlabs <https://tinyurl.com/pydatapolars>

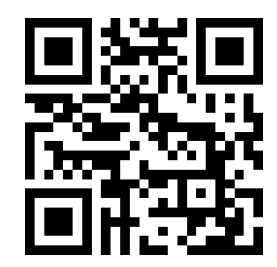

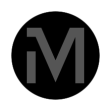

### **Plan #1 (total time 3 \* 30mins)**

- Getting Started (5 mins)
- Reading files 2 ways (5 mins)
	- Dealing with Nulls
- The standard "composable" format (5 mins)
	- examples of:
		- filter
		- select
		- with\_columns (10 mins)
	- **Break (5mins)**

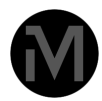

### **Plan #2**

- Data types (Rust) (5 mins)
- Intro to the trainers data-set (Citizen me)
- ASIDE #1: **What do I want out of my data** (5 mins)
- ASIDE #2: **Bokeh** graph plotting (5 mins)
- Some useful functions (10 mins)
	- apply etc
- **Break (5 mins)**

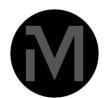

## **Plan #3**

- Freeform analysis (20 mins)
- Eager and Lazy
	- if things get too big (5 mins)
- Any questions? (5 mins)

#### **TOTAL 90 minutes**

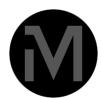

### **What I want to happen...**

- 1. I have a rough notebook with some examples
- 2. I want you to be in the data science starting blocks!
- 3. We are **not** doing this the traditional way of wading through my notebook
	- 1. Get the data
	- 2. Open a **new** notebook
	- 3. Start your own exploration by copy/paste

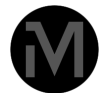

### **POLARS == better pandas**

- Are we all familiar with the idea of a dataframe?
	- Column oriented data structure
		- Useful more general data work
		- All started with R dataframe
			- Back in the day ... (I am that old!)
	- In the case of POLARS rust based (ffi)
		- There is also a javascript version

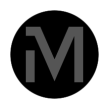

### **POLARS is better because**

- Fast <https://www.pola.rs/benchmarks.html>
- Neater about data
- Better API
- Does less to do more

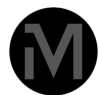

## **Getting Started CSV Import**

**first things first POLARS is a little stricter**

```
[ ] #imports for data processing
import polars as pl
import numpy as np
```
#reading csv files  $\bullet$ data path = "drive/My Drive/Data/"

 $df = p1.read_csv(data_path+"rawtrainers2.csv")$ 

```
#DAMN...errors!!
```
ComputeError Traceba <ipython-input-5-c9ef40eef5a4> in <cell line: 4>( 2 data\_path = "drive/My Drive/Data/" з ----> 4 df = pl.read\_csv(data\_path+"rawtrainers2. 5 6 #DAMN...errors!!

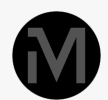

#### #try again

df = pl.read\_csv(data\_path+"rawtrainers2.csv", null\_values= ["Enter an answer","-99"])

df.head()

### **Let's set the null values**

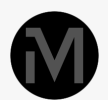

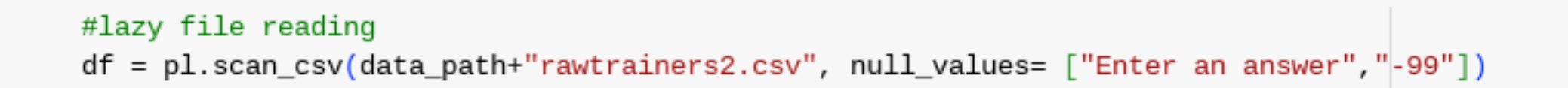

## **Reading files another way (lazy)**

- the workflow is really nice as scan and read work the same
- Schemas can be applied

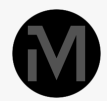

## **The standard "composable" pattern**

- Three major lifting tools (T)
	- select **new columns**
	- with\_columns -**add columns**
	- filter **new\_rows**
- THE FORMAT <u>[df.<T>\(\[pl.col](http://df.%3Ct%3E%28pl.col/)</u>("foo").something])
	- Much easier than pandas! (YMMV)
	- Get used to doing this (there is a Series way)
	- the trick is the **something** runs in parallel

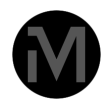

## **The standard "composable" pattern**

- **This is the one thing to learn today**
- Gone are the pandas guesswork and sequential processing

## **3 Examples**

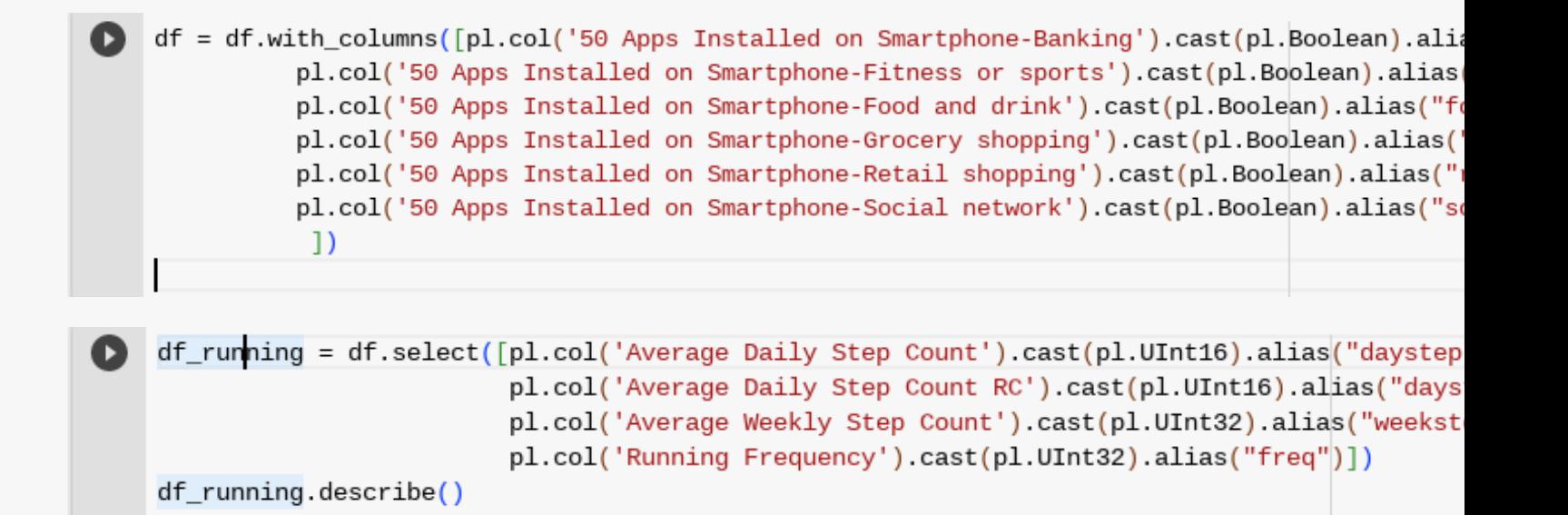

df\_running.filter(pl.col("weekstep")!=0).descri F 1.

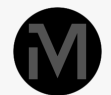

## **Datatypes (Rust)**

- Polars is actually a Rust library
- Managing datatypes is good practice

#### **Numeric**

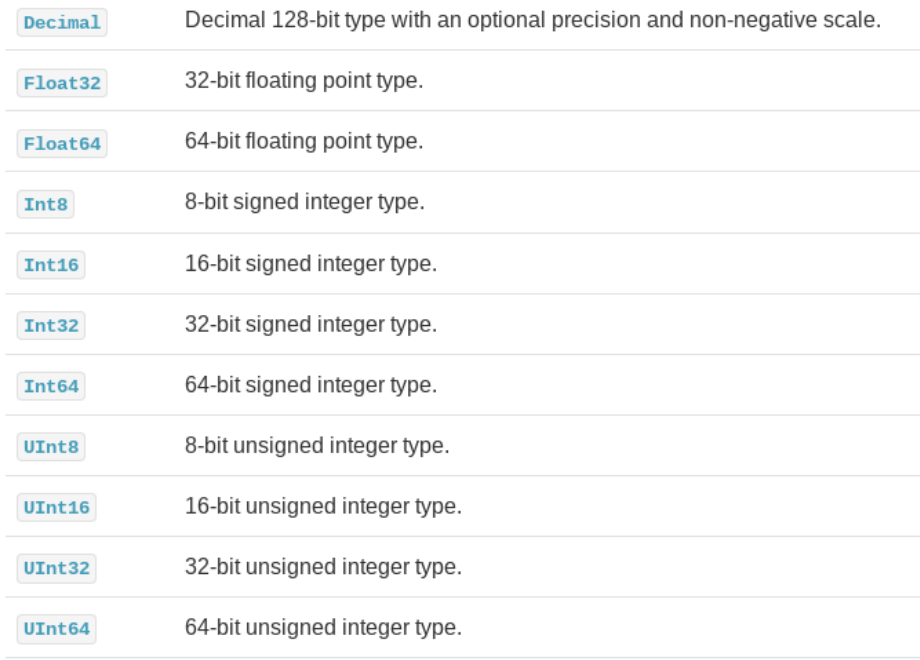

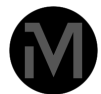

## **Datatypes (Rust)**

### Temporal

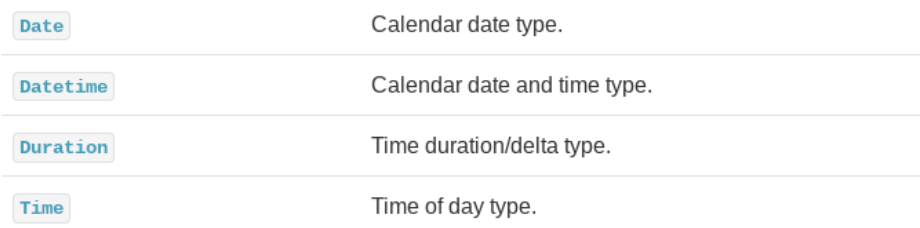

#### **Nested**

Array (\*args, \*\* kwargs)

List (\*args, \*\* kwargs)

struct (\*args, \*\* kwargs)

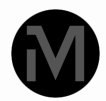

## **Intro to the trainers data-set (Citizen me)**

**Delivered as a part of the CitizenMe labs project**

df.columns

['RespondentID', 'CollectorID', 'Completion Date', 'ExternalId', 'Country of Residence', 'Average Daily Step Count RC', 'Average Daily Step Count', 'Average Weekly Step Count RC', 'Average Weekly Step Count', 'Running Frequency', '50 Apps Installed on Smartphone-Banking', '50 Apps Installed on Smartphone-Revoult bank',

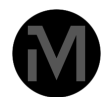

## **ASIDE #1: What do I want out of my data?**

- I use Polars as my goto for data analysis
	- Some exploratory stuff
	- Data led insight
	- Some forms of hypothesis driven
	- **THEN** present findings
- The story for an ETL pipeline is even stronger

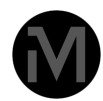

## **ASIDE #2: Bokeh graph plotting**

- This eventually means we need to do some visualisation
- Interesting talk at ODSC
	- Information led
	- knowledge led
- I like **Bokeh** but not one of the commonly used graphing libraries

from bokeh.io import output\_notebook, show output\_notebook() from bokeh.plotting import figure  $p = figure(width=400, height=400)$ p.line(range(len(df\_running["weekstep"])), df\_running["weekstep"]) show( $p$ ) # show the results

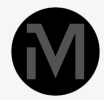

## **A typical output**

- Clean
- Some people don't do steps
- A small number do a lot
- Is that insight?

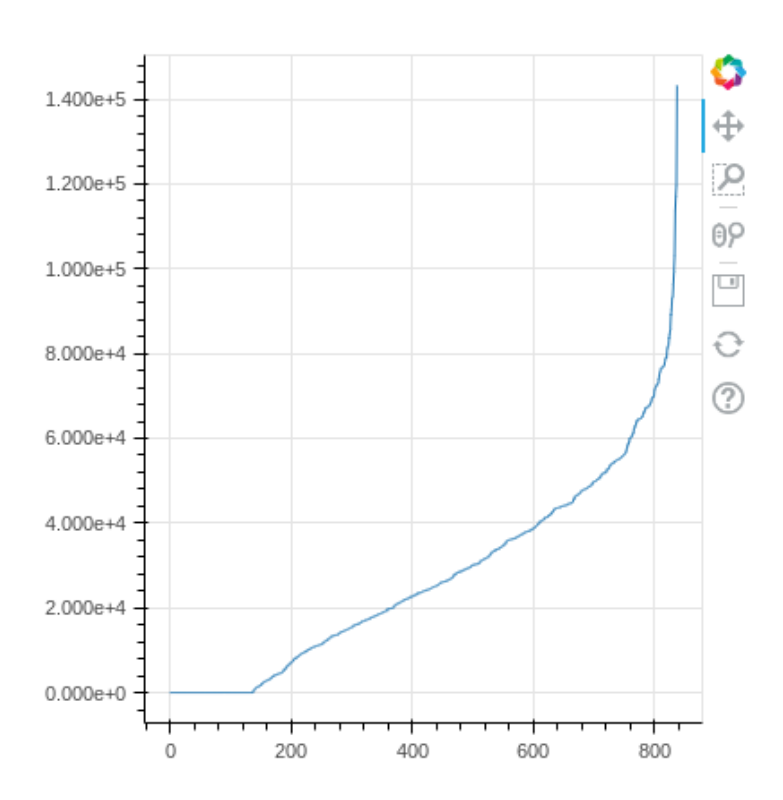

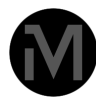

## same but perceived frequency

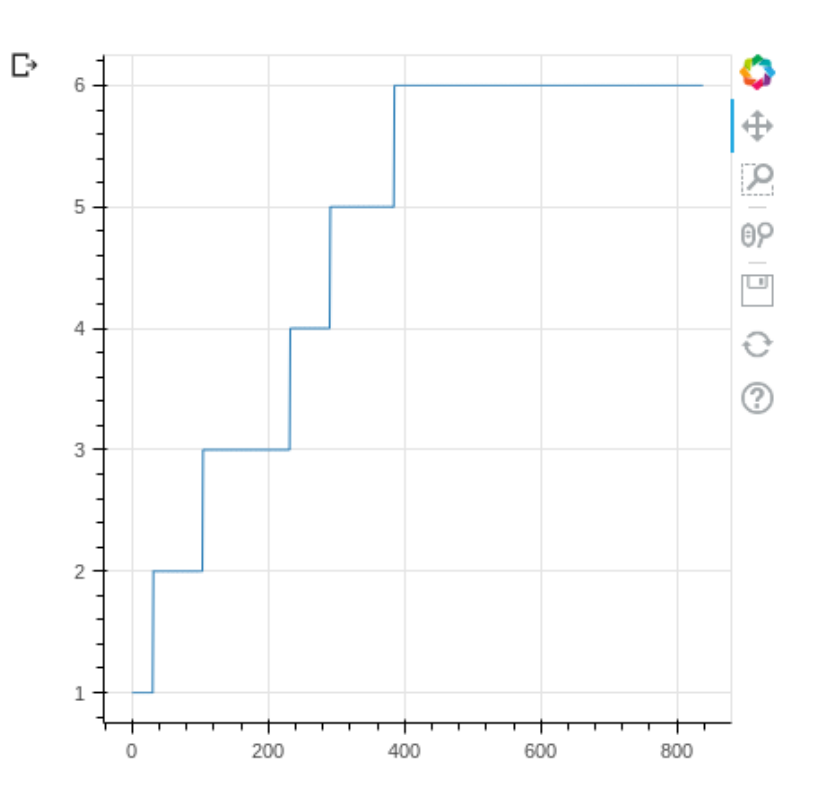

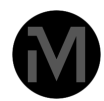

## **Some useful functions**

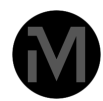

### **Functionality very similar to Pandas**

- A bit of pandas knowledge is useful
- The documentation is really really good

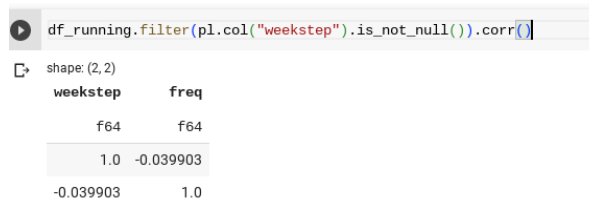

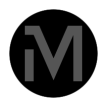

## **groupby is really useful and follows the same composable pattern**

• Males running do more steps than females

of running.groupby("gender").agg([pl.col("freq").mean(),pl.col("weekstep").mean()])

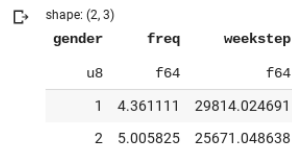

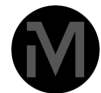

#### $\bullet$  $def level(x):$ if  $33 < x < 66$ : return 2 elif  $x < 33$ : return 1 elif  $x > 66$ : return 3 df\_running = df\_running.with\_columns([pl.col("Thrill-Seeking").apply(level).alias("thrill"), pl.col('Conscientious').apply(level).alias("con"), pl.col('Extraverted').apply(level).alias("extra")]) df\_running.groupby("thrill").agg([pl.col("weekstep").mean()]) shape: (4, 2)  $thrill$ weekstep  $i64$ f64  $\overline{2}$ 28709.18 1 22710.175966 3 29429.816327 39734.75 null

### **a p ply i n a w i t h \_ c olu m n s**

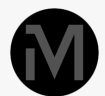

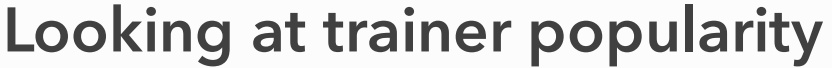

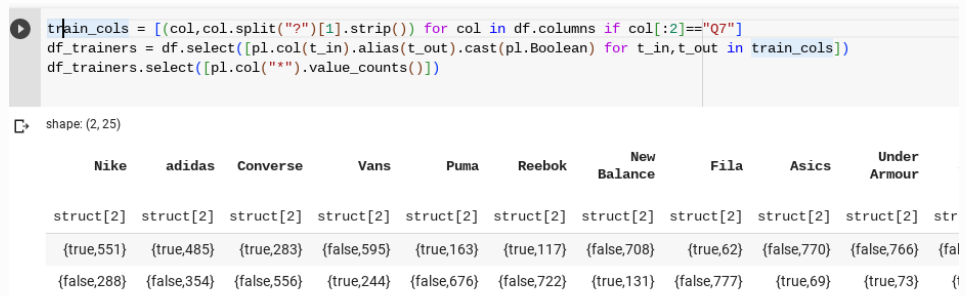

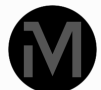

## **Looking at trainer popularity by other metrics (semi successful)**

- Series
- iter\_rows
- explode
- hstack
- value\_counts

 $\bullet$  trainers = x = pl.Series("trainer", [[df\_trainers.columns[i] for i,j in enumerate(k) if j] for k in df\_trainers.iter\_rows()]) df\_trainers\_shoe = df\_running.hstack([trainers]).explode("trainer")  $df\_sum = df\_training\_shoe.groupby("trainer") .agg([p1,col("freq") .value_counts(), pl,col("weekstep") .mean()])$  $df$ \_sum

 $\Box$  shape: (25, 3) **Service** 

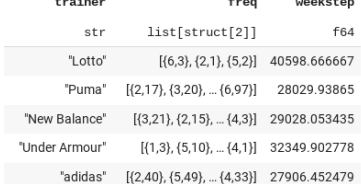

 $\mathbf{z}$  and  $\mathbf{z}$  and  $\mathbf{z}$ 

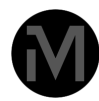

## **Your Time (20 mins)**

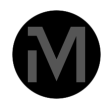

# **Lazy and Eager**

- filter can happen before reading the data
- means memory is managed
- particularly useful for large data-set
	- My success story!
		- geosearching for MI applications

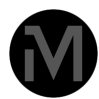

## **Finally....**

- Yes?
- No way back now
	- Are you joining the Polars Revolutionary Army?
- Confession...

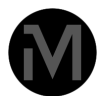